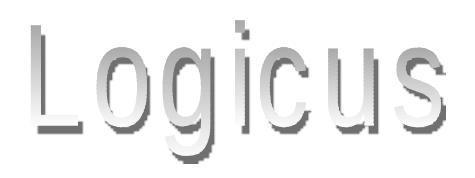

Logicus 2.0 is a educational software for beginners in programming world, intending to simulate any logical scheme. To view the source code in AILab, Pascal, C /  $C + +$ , pseudocode for logical scheme constructed by the student with drag&drop. **What is an educational software 2.0?**

Software, which contains the paradigm of artificial intelligence and allow the student to study the notions elements created by him. Not based on content, (for information is Google and other search engines), the software allows maximum interactivity and can be created a thousand of examples. The software is not limited to a few animations, or frames.

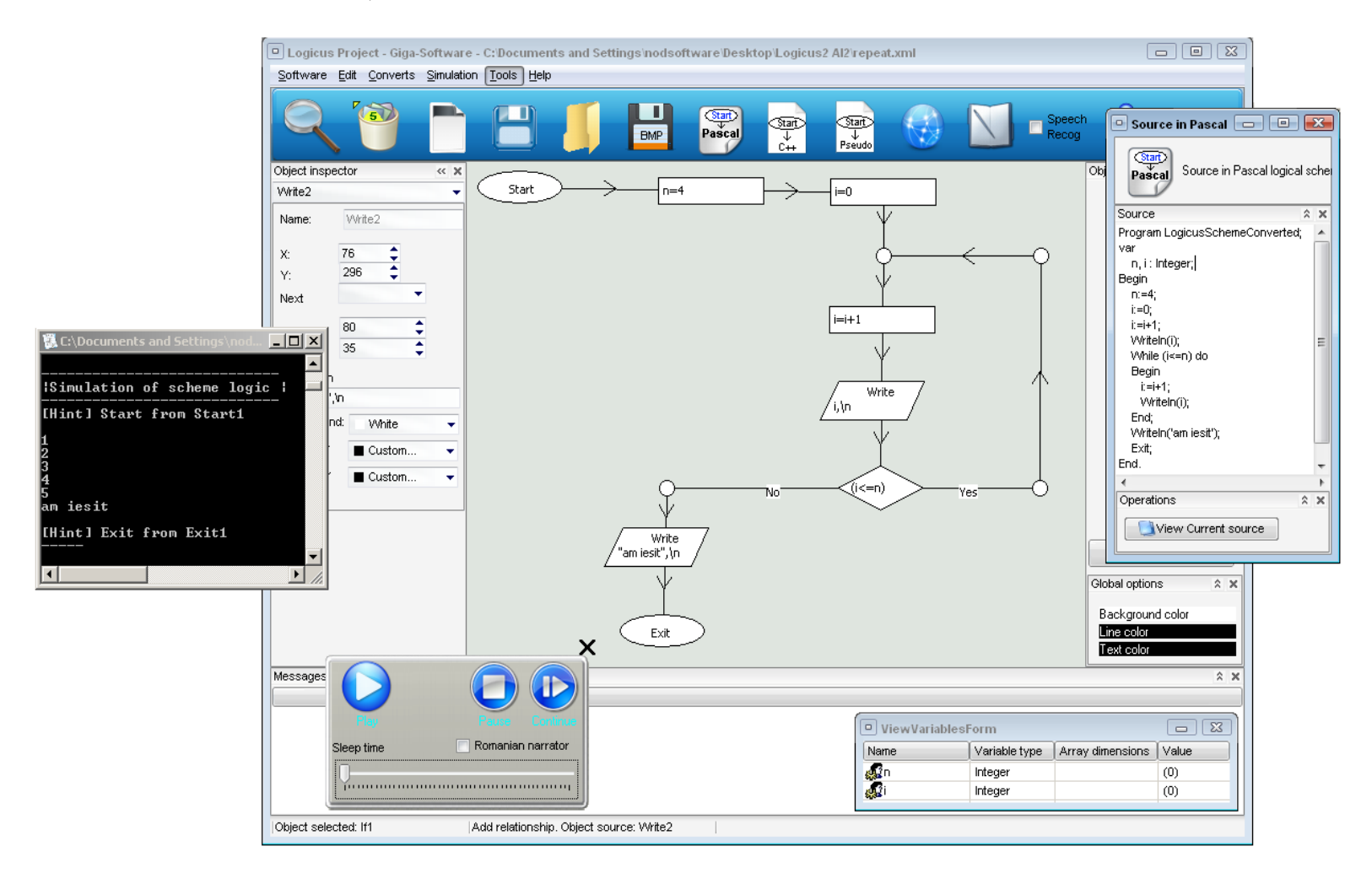

# **Variable table**

To add variable follow: Watch –> PopMenu -> Add variable. Software currently allows eight types of data, each data type can be one-dimensional arrays, two dimensional, three-dimensional ... ..

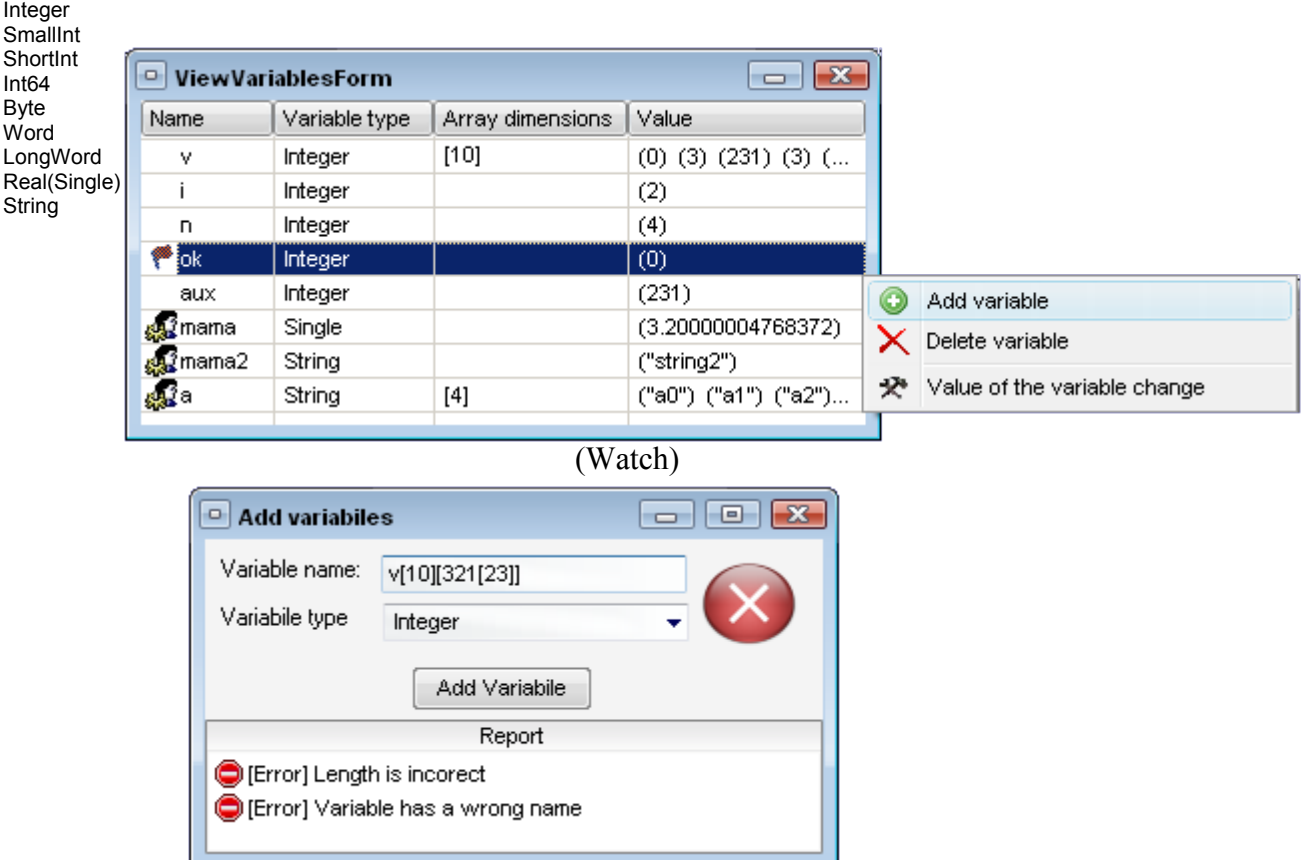

When introducing a new variable will be verified, if not exist, if lexic/syntax is valid, and the size. In this image, software shows that the variable can not be declared because the variable name is used, and dimensions are not good (parentheses are not closed properly).

# **Logical scheme simulation**

Application player. Simulate the created scheme by user. The simulator is a synchronized thread . In simulator can set time to wait after execute next instruction. During the execution variables can be set manually from the watch.

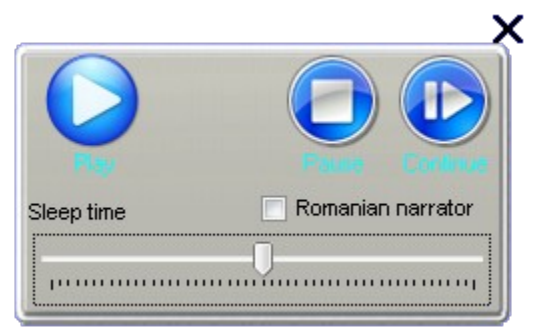

Export the logical scheme in various programming languages.

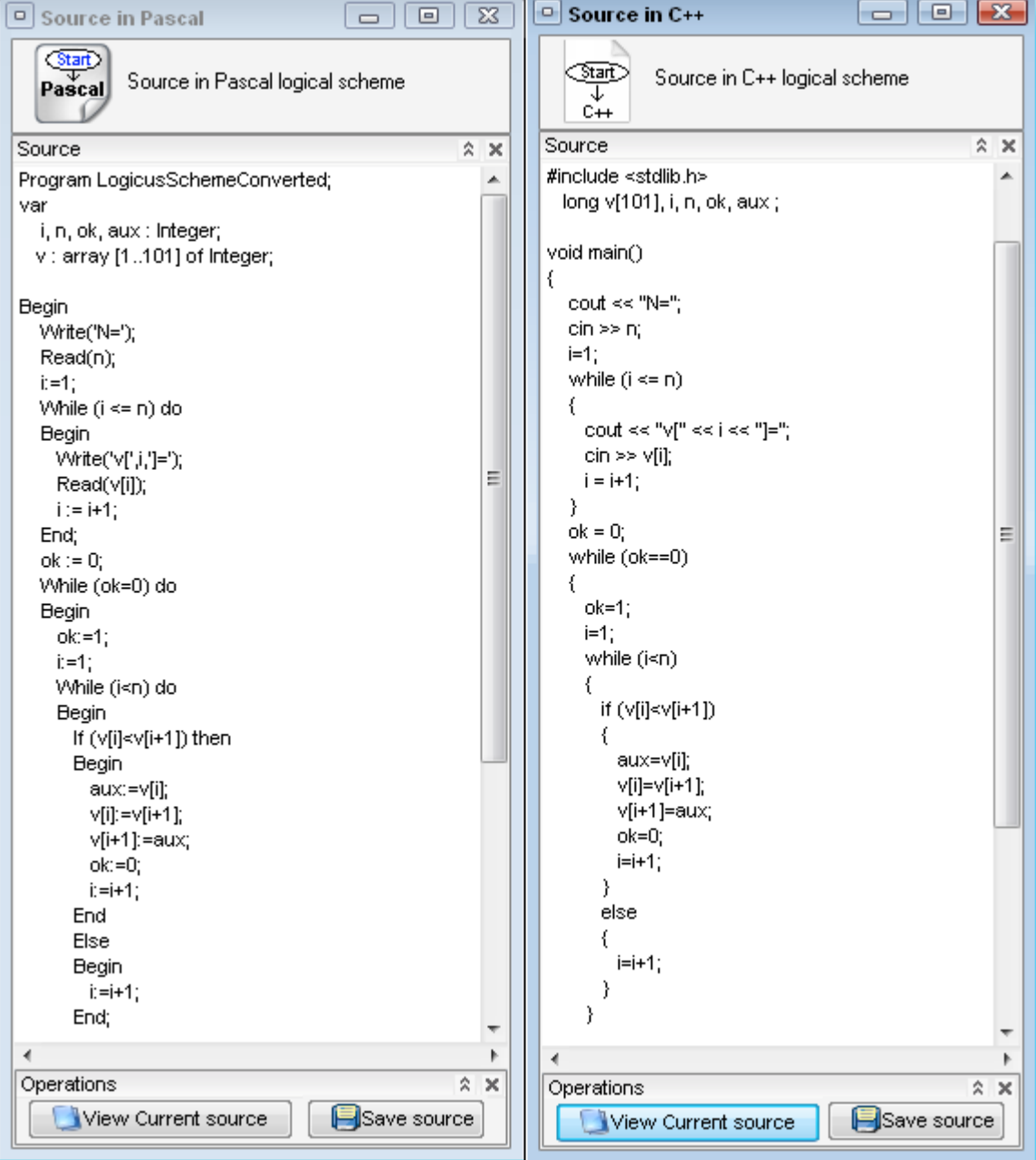

## **Lexical, syntactic analyzer.**

The software has a synchronized thread, which all the time concurrent make the analysis of syntax and lexical of the logical scheme created by the student.

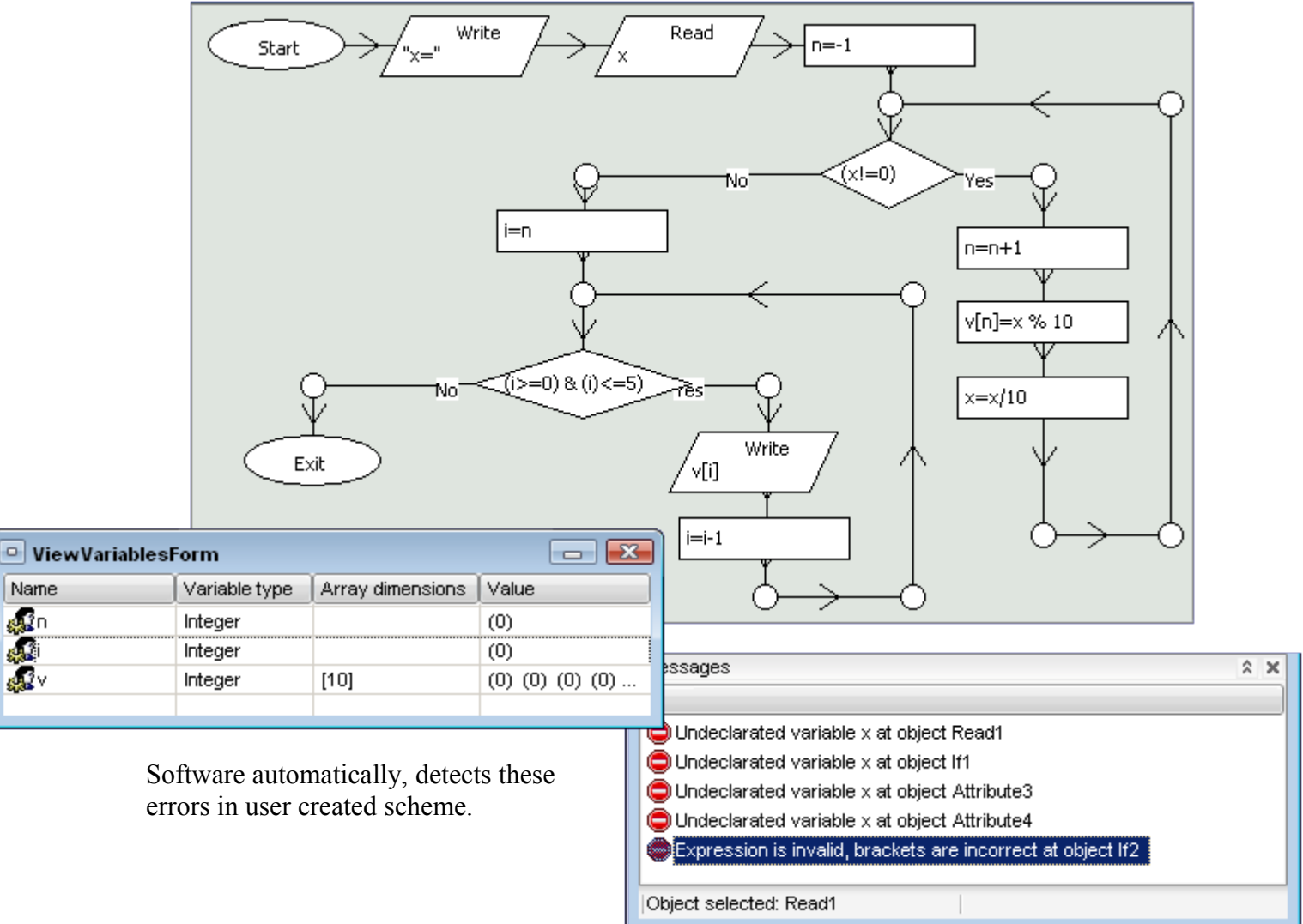

### **Artificial Intelligence.**

The software contains a single paradigm of artificial intelligence, namely the perceptron. Neural networks were created Multi-Layer Perceptron in NeurosLab were trained in NeurosLab (application written by me and presented at many competitions), and then exported. I wrote the classes which allow to read the network weights trained, and to simulate:

I used in:

Speech recognition, allowing the recognition of words:

- Search
- Delete
- Save
- Load
- New
- Stop

Optical Character Recognition, which allows the student to draw numbers and the software can recognize.

Face reocognition can recogonize human faces.

# **Vocal User interface**

VUI is a new concept of interface, which allows voice commands and interface for generate audio responses for user. To generate sound of the words I wrote my own narrator who speaks only in Romanian, it speaks with my voice, I don't use neural network, I use my own idea to write. Unfortunately, I don't have an interpretation of human language, interface recognize only some words. Facial recognition software allow me to create a face classification based on logging from faces. I wanted to show that an area so close, educational software can have innovations. I showing a new direction for the development of educational software.

# **Speech recognition**

As ANN can only classify, so I have to turn my problem into a classification problem. Sound must be turned into a picture. Neural network will try to classify the picture. Creating a picture in amplitude-time domain is not useful, i need to work in the frequency-time domain.

After that I wanted to see if a MLP neural network can classify sounds. So I created an Oscilloscope in time domain( $OX$ ) and amplitude( $OY$ ). I worked with Microsoft Multimedia System (mmsystem) taking samples from the microphone. Samples are on 8 bits. I set the sampling frequency to 8000 Hz. Then I created a class that draws samples. When I drew samples I did not remove the down component (DC) [**Figure 3.1]**. Then I deleted DC. I multiplied with Hamming Window to improve quality of recorded sound from the microphone..

Hamming window is: hamming(x)= $0,54-0,46*cos(2*pi*(x/256))$  [**Figure 3.2**]. This function is classic. I read about it from Matlab.

Algorithm with Hamming window: Take the first 256[1..256] samples inserted them into a buffer and multiply with Hamming values. After calculating the first window. I calculating Fast Fourier Transformation for first window. From the results obtained I will calculate the module from complex numbers. Obtaining one column from the grayscale image(sound spectrogram). So I will get 8000(number of samples taken in one

second) / 30, (where 30 is the displacement of Hamming window) [**Figure 3.1]**. Then I repeated the process at next interval [30,286] and applied the same algorithm. Then  $[60,316]$ , etc. ...

Values we obtained in spectrogram, it will be normed, and multiply by 255 to transform them into values from [0..255]. I applied different methods to remove noise with mediation, down component (DC), and separate words from break areas. I applied various levels of separation of noise and break interval. I used the first and the last component from the entire application, for FFT. In the future I will try to write it myself, so the FFT code is not write by me, is implemented by Dan Cross

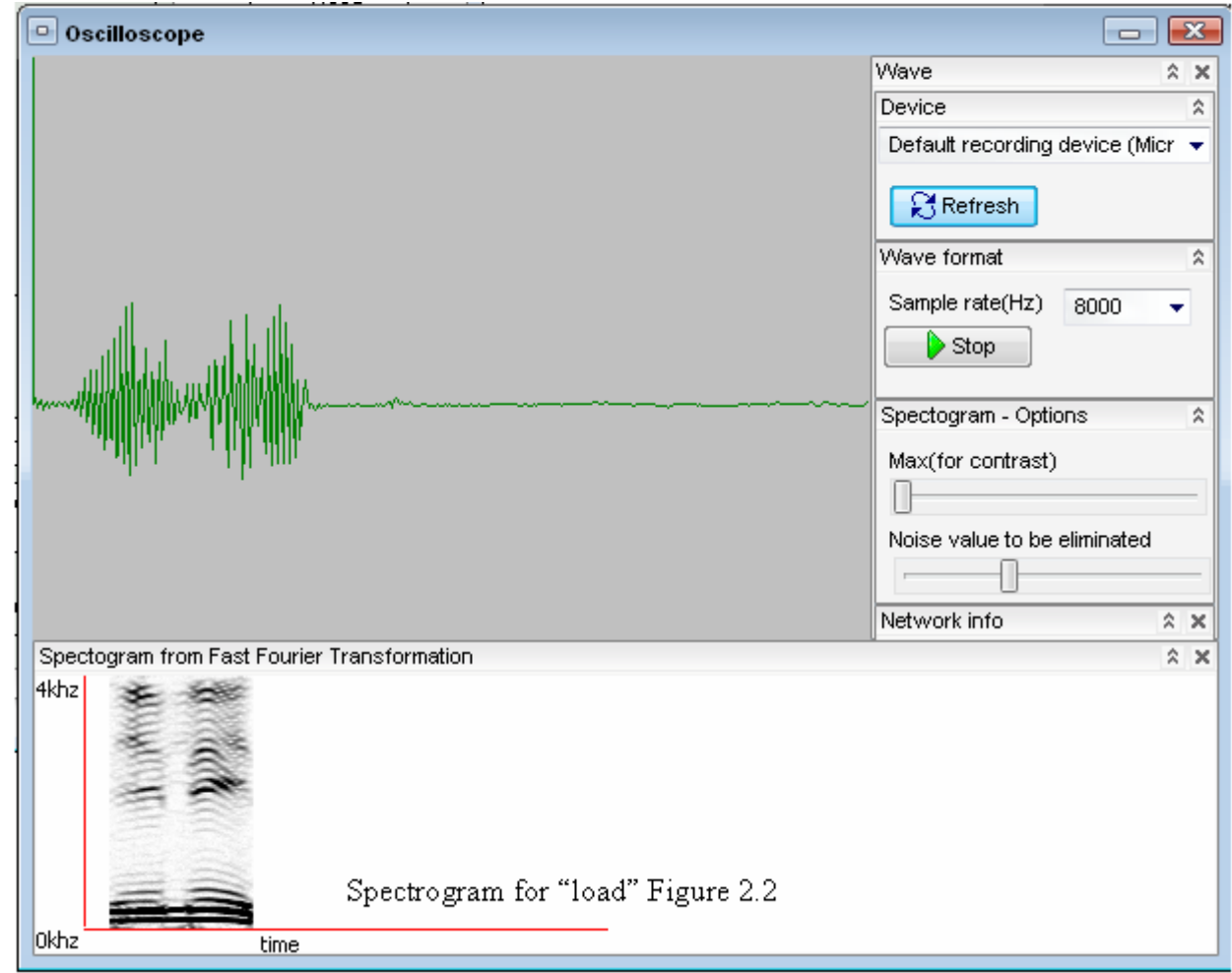

After getting the spectrogram, and separated in the words, I will resize the spectrogram as image to an standard dimension(because, the input layer is formatted from 1218 inputs), to 42\*29 pixels, because for computer algorithm the information is redundancy so information from the first spectrogram, and the second spectrogram is the same.

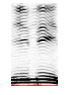

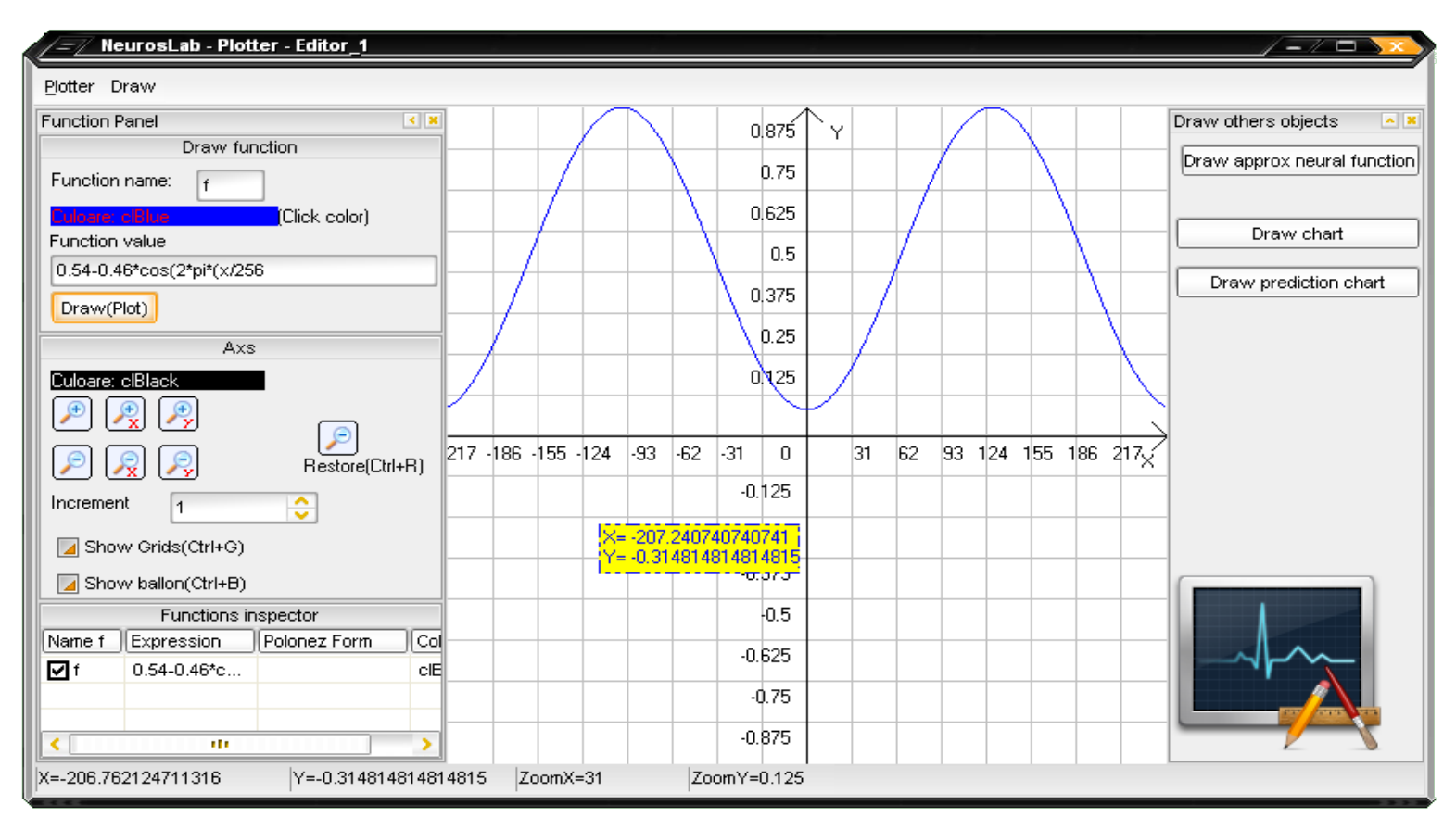

**Figure 3.1 hamming plotted in NeurosLab(my software)**

## **Educational part:**

The software generates a type of educational test that generate a random logic scheme and a student must reposition and is obliged to respond by executing code what value have a variable. The student completes by handwritten the result, using an OCR (written by me) software can recognize the input, and the input is spoken by a narrator(written by me) in Romanian language.

The OCR have 100 inputs, and 10 outputs(because there are 10 classes[number from 0 to 9]. Student will draw the answer in a canvas form(dimensions 128\*128 pixels). After the student draw, I make a Regional of interest(ROI) I will crop the number, rescaling the image to a small image(10\*10pixels) because for computer algorithm the information is redundancy so information from the first image, and the second image is the same.

On the training the network was learned with 5 examples for each class, so 50 examples.

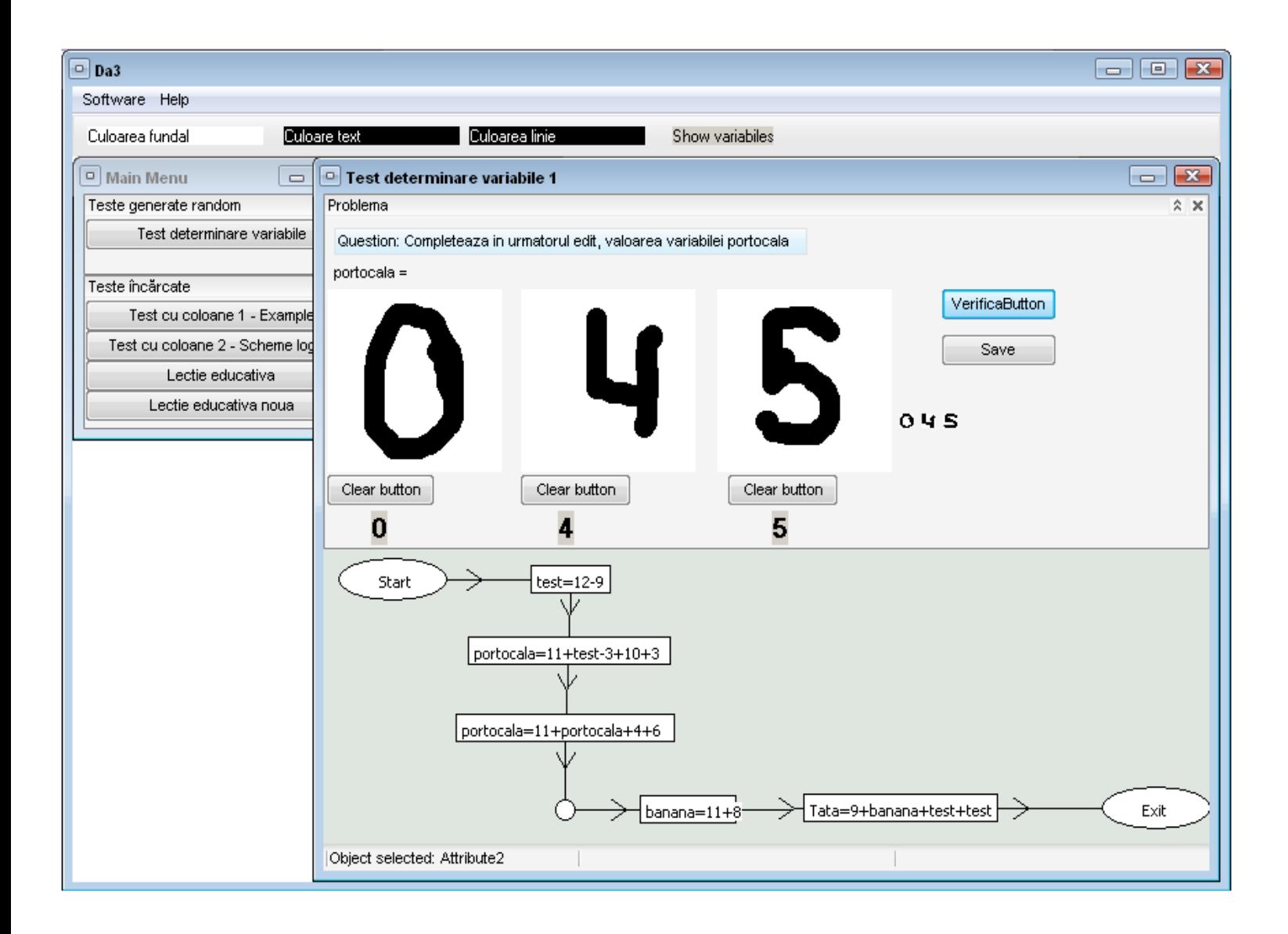

The teacher can create tests (with answers column) and a document lessons (files supported by IE browser, so flv, html, pdf, doc). The teacher writes a XML file and the software parse and create lesson. Lessons can also download from update form . Logicus represents a new vision of educational software.

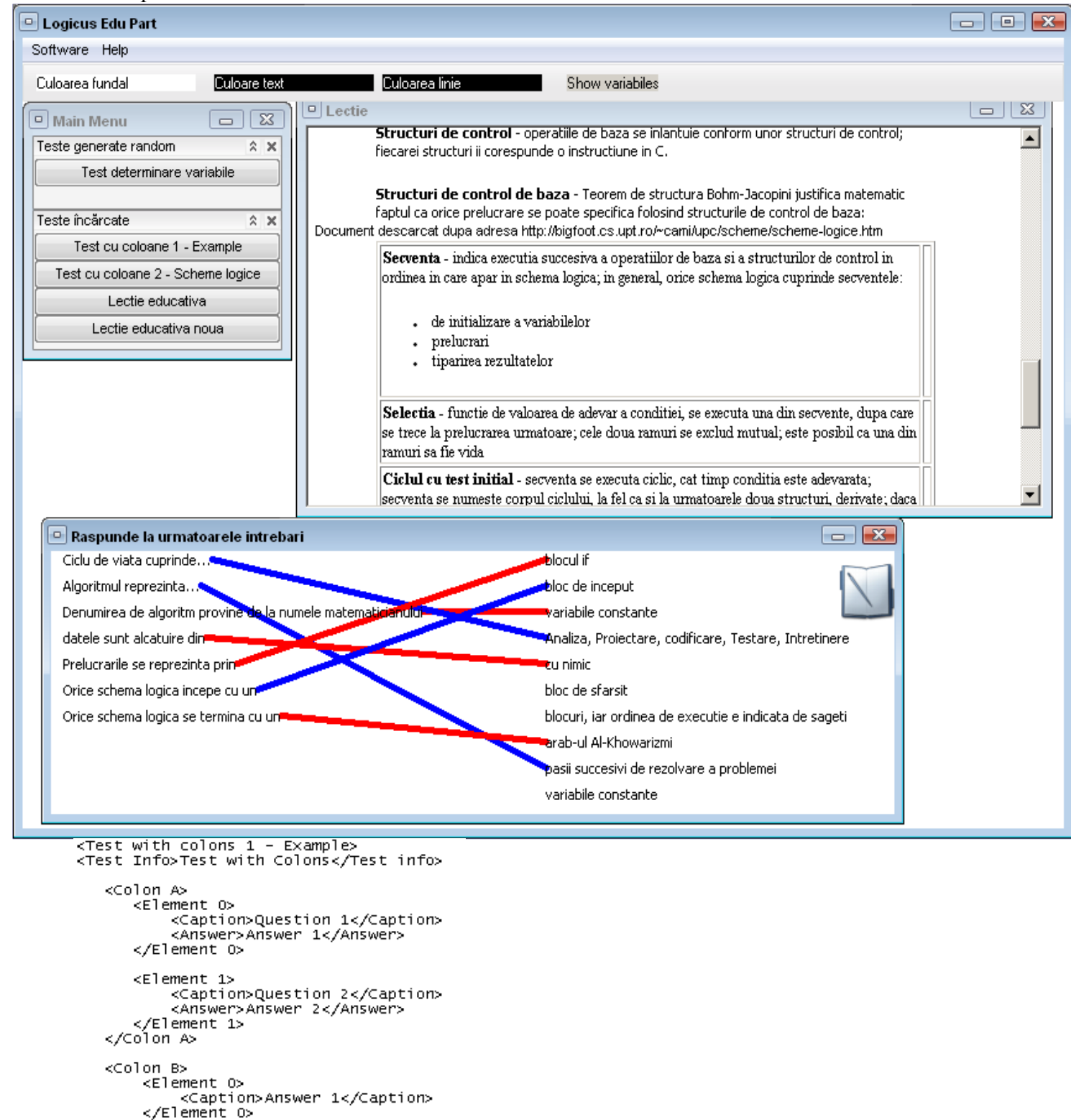

<Element 1><br><Caption>Answer 2</Caption> </Element 1> </Colon B>

#### </Test 1>  $\sqrt{x}$  /Test with colons 1 - Example

### **Face recognition**

The software allows you to log into admin after there is a facial recognition  $+$ facial classification. Both the recognition feature and the classification, face is perfectly functional, but has real-time recognition problem(it have a 1 frame/second). However the desired goal was achieved, implementation of these concepts in educational software. Mentioned that the facial recognition, classification and the recognition, is completely written by me and presented in other competitions. I have not used any SDK.

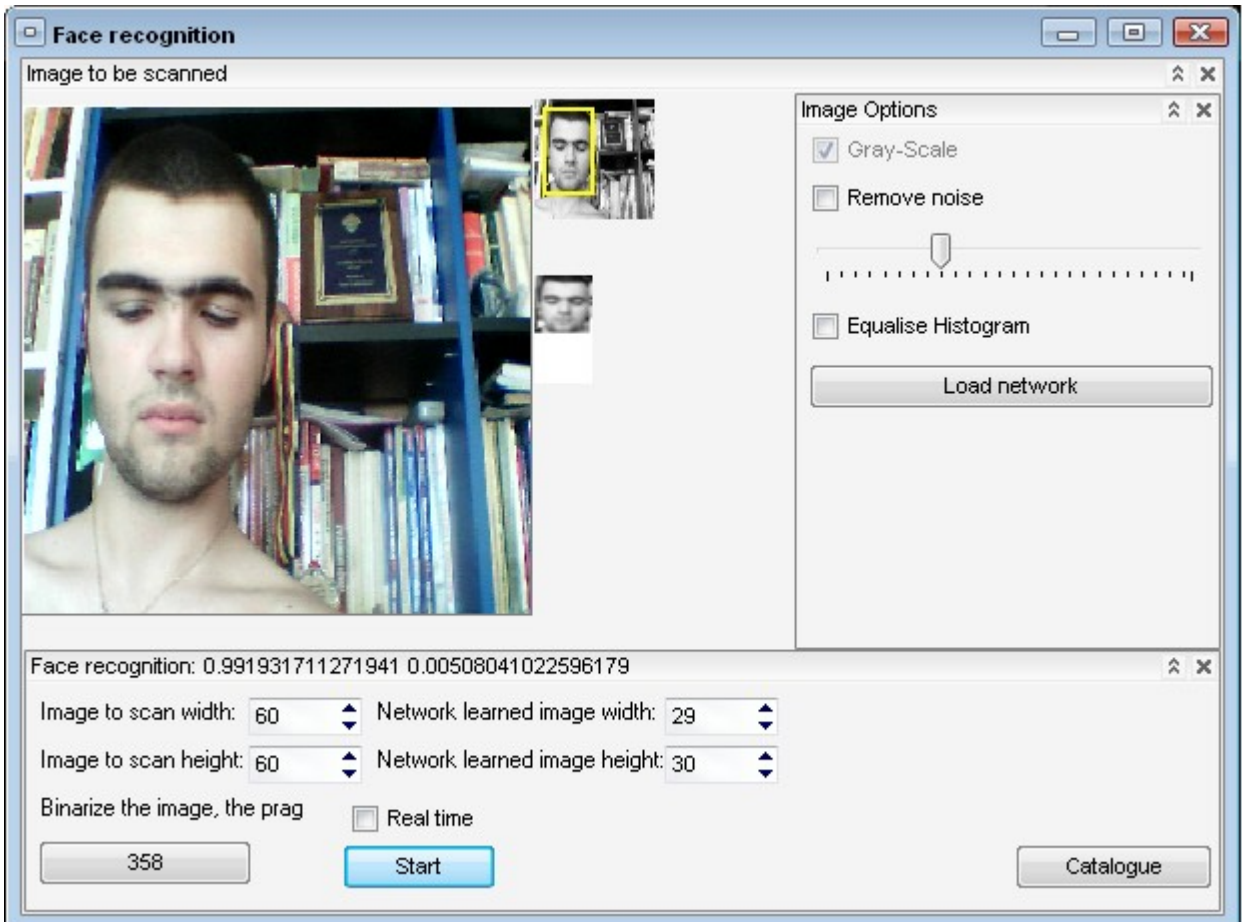

## **Likeness between Logiucus and a Compiler**

Logicus uses many concepts of a compiler and compilation theory:

- Analyze syntactic search words how do not belong to vocabulary
- Create tables of variables
- Have a lexical analysis undeclared variables, verify the correctness of an expression.
- Use lexems, tokens.
- Like compiler, Logicus creates the source code translation scheme. Compilers translate source code to assembly. Codes are equivalent.The both are translators.
- Create a associated graph how is equivalent with logical scheme. Compiler creates an associated graph with the source code.

Because the dream of any developer, is: an application to keep in touch with the all users, i introduced a small update, not only for executables, and for examples. So that, I can publish to user a a wide range of examples to use software .

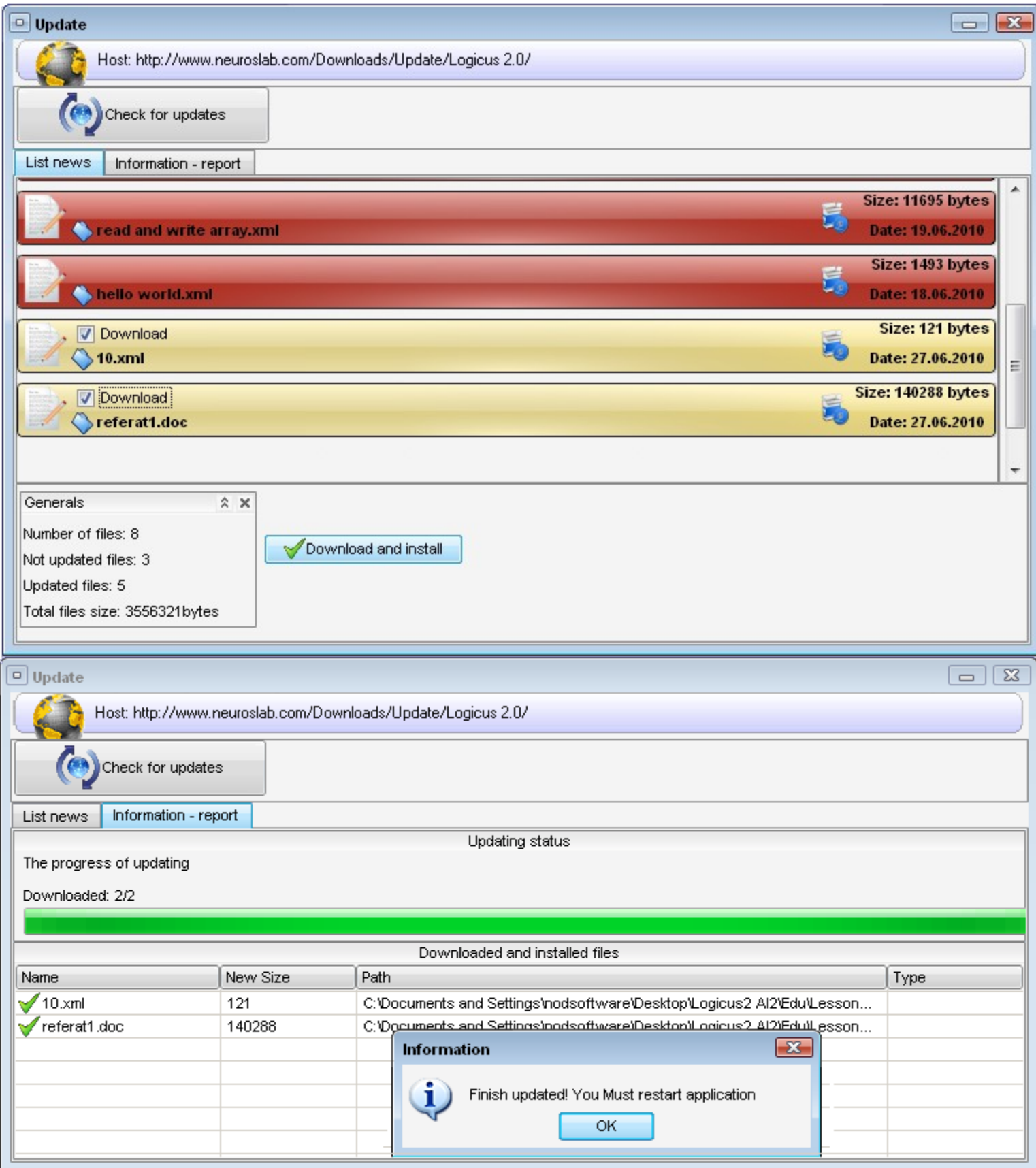

As software programming means a very efficient management of errors I enter, to program the concept of Debug Mode which displays a console evolution about code execution. It can be very useful in debugging the program, because, classical methods likeWatch is no longer efficient

Colored with yellow lines are good features of software written with red lines are malfunctioning.

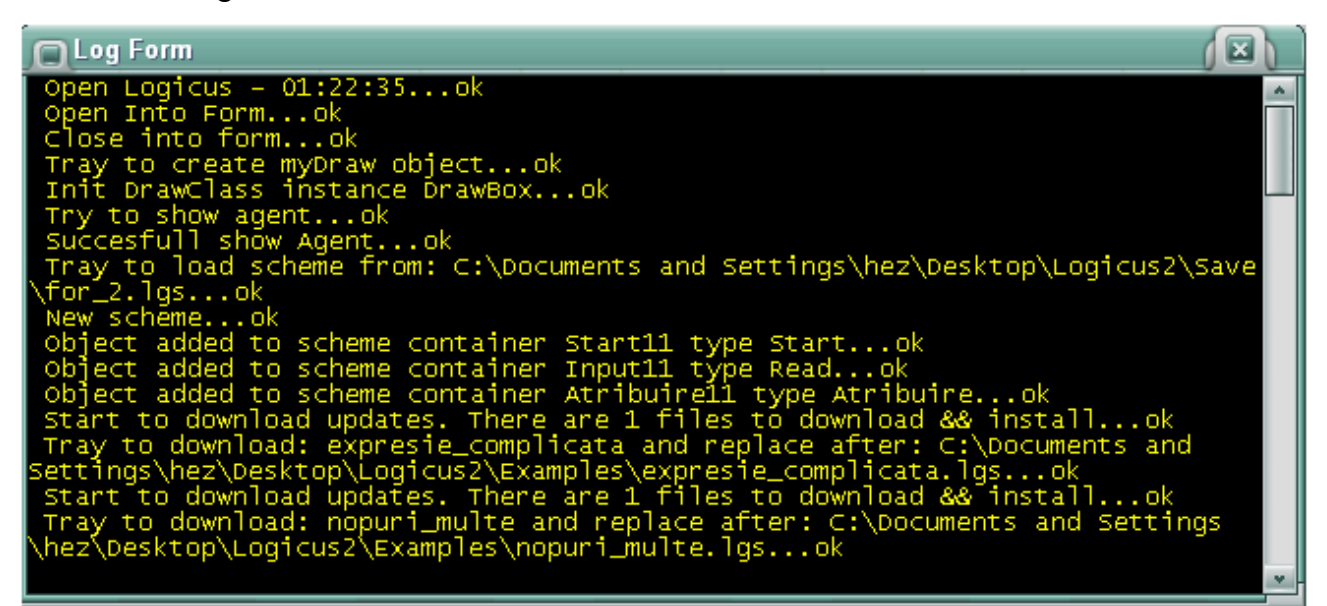

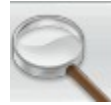

Magnify - button, with "magnifier" icon can display, some basic information on selected objects.

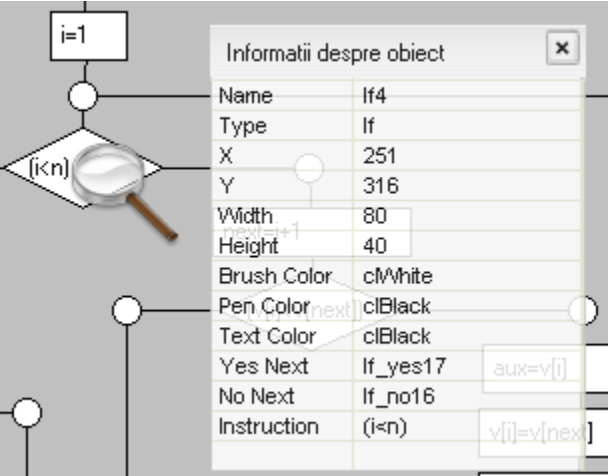

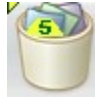

Recycle bin – button with "trash" icon can delete objects from the current scheme created by the user.

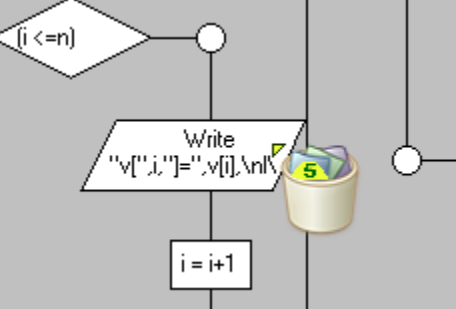

# Algorithms

- 1. Graph theory Schemes were represented as graphs when were executed
- 2. Proorder search in binary tree.
- 3. Recursion
- 4. Divide et impera

Used technique:

- 1. Canvas
- 2. Double buffered
- 3. Threads(Simulating, update, and in about)
- 4. Thread was synchronizated
- 5. All of the objects and variables was dynamicall allocated.
- 6. Update
- 7. Change language I had use recursion for algorithm switching languages.

Used tehnologies

- 1. Borland Delphi 2009
- 2. Borland Delphi 6
- 3. BusinessSkin
- 4. NeurosLab(software how was writed by me and had been presented to competitions)

# **Bibliography**

For documentation, I had studied the next authors.

- Retele neuronale –arhitecturi si algoritmi Virgil Tiponut, Catalin Caleanu Universitatea de Vest
- Retele neuronale Aplicatii -Virgil Tiponut Catalin Daniel Caleanu. Universitatea. de Vest
- Retele neuronale Nicolae Tandareanu, Universitatea din Craiova.
- Inteligenta artificiala- Razvan Andonie,Universitatea Bucuresti
- **ACM Digital Library**

 © CopyRight 2009 by Giga-Software ( [www.giga-software.com](http://www.giga-software.com/) ) Budisteanu Ionut Alexandru (aka. h33z0r ) **Student 10 class grade at High School "Colegiul National Mircea cel Batran" About me and my awards <http://neuroslab.com/Downloads/Doc/CV/>**

(open in a new tab page)

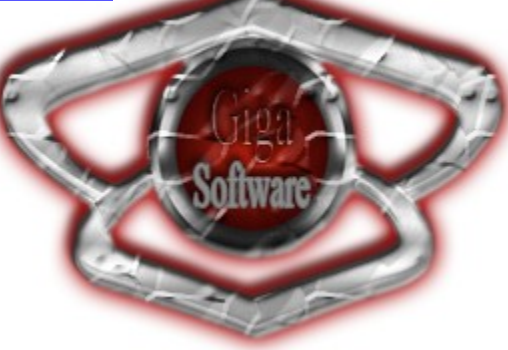

For further queries related to this project contact us through the Giga-Software website

at [www.giga-software.com](http://www.giga-software.com/) or you can e-mail us at: *ibudisteanu@acm.org*,

ibudisteanu@giga-software.com

# 2010-2011 **Ionut Alexandru Budisteanu** Grup Scolar Oltchim

 [www.giga-software.com](http://www.giga-software.com/) [www.seewithtongue.info](http://www.seewithtongue.info/) ibudisteanu@acm.org

Ferdinand Street no 22, Ramnicu Valcea, 240156, Valcea, Romania